# **JetSym Version Update from V2.20 to V2.30**

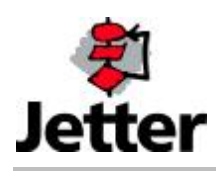

JETTER AG reserves the right to make alterations to its products in the interest of technical progress. These alterations need not be documented in every single case.

This manual and the information contained herein have been compiled with due diligence. However, JETTER AG assumes no liability for printing or other errors or damages arising from such errors.

The brand names and product names used in this document are trademarks or registered trademarks of the respective title owner.

### **Table of Contents**

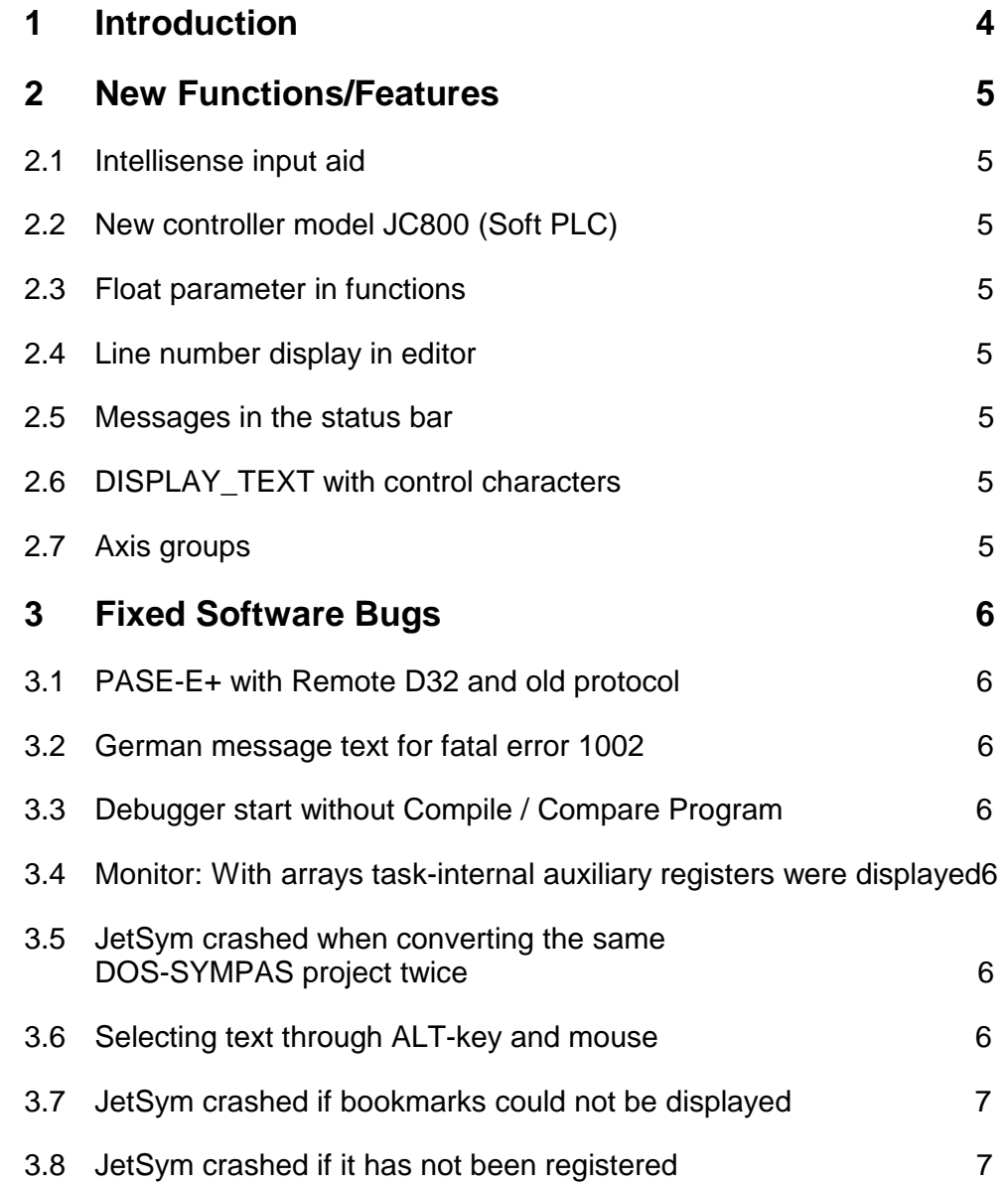

# **1 Introduction**

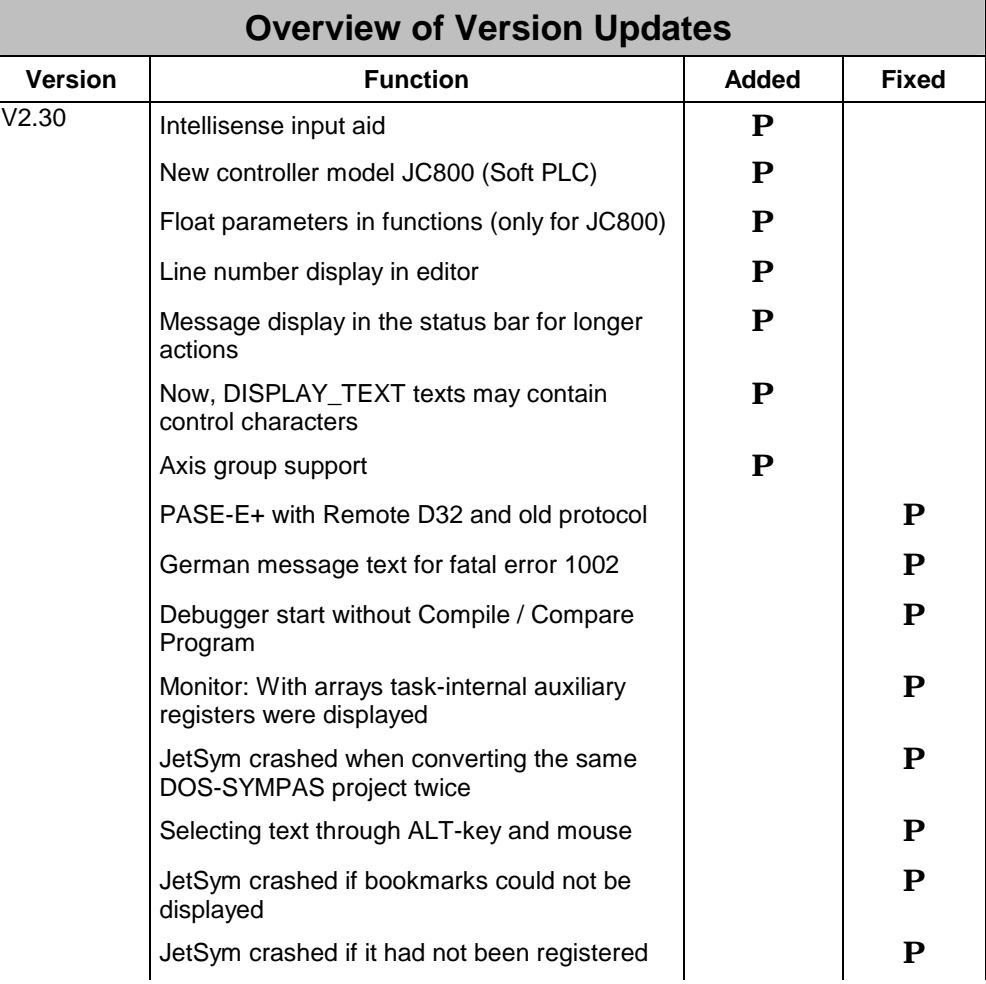

# **2 New Functions/Features**

### **2.1 Intellisense input aid**

The JetSym program editor uses IntelliSense to make writing of code easier and to prevent typographical errors. IntelliSense is a technology that enables fast access to valid labels, instructions, variables, etc. through the element list (as shown below). One of the options offered by IntelliSense is to assist you in inserting instructions. For more information please refer to *IntelliSense* in the JetSym help.

# **2.2 New controller model JC800 (Soft PLC)**

The new controller model JC800 has been introduced. This controller is a "Soft PLC" running on a Windows PC by means of a real-time extension.

# **2.3 Float parameter in functions**

Now, the parameter type "float" can be used for user-defined functions in connection with JC800.

# **2.4 Line number display in editor**

Line numbers may now be displayed in the program editor at the beginning of each line. This feature can be activated in the menu item *Options/Editor/Line numbers*.

# **2.5 Messages in the status bar**

For longer actions, e.g. when a very large program is loaded into the workspace, a message is displayed in the status bar informing the user of what the program is doing at the moment.

# **2.6 DISPLAY\_TEXT with control characters**

Now, control characters are allowed for DISPLAY\_TEXT instructions. When doing so, a control character starts with "\$" followed by its hexadecimal notation. Thus, a carriage return (CR in IEC 1131) is represented by "\$0D".

# **2.7 Axis groups**

Axis groups for the MC software can be created and parameterized in the project settings. For more information refer to *MotionControl* in the JetSym help.

# **3 Fixed Software Bugs**

# **3.1 PASE-E+ with Remote D32 and old protocol**

If inputs and outputs of a Remote D32 (I/O 50x01 and higher) were accessed via a PASE-E+ with the setting "old protocol", JetSym lost connection for a moment and had to be resynchronized.

Now, access to inputs and outputs of a remote D32 works correctly.

### **3.2 German message text for fatal error 1002**

Now, a correct error message is displayed.

# **3.3 Debugger start without Compile / Compare Program**

When a project with a controller / connection specified in the project settings which cannot be reached (e.g. due to a wrong IP address) was opened and then the debugger was started, the debugger didn't carry out a compiler run nor did it compare the programs. JetSym switched to debug mode without connection to the controller or without a correspondig program being stored to the controller.

Now, JetSym checks connection to the controller and the controller model before switching to debug mode.

### **3.4 Monitor: With arrays task-internal auxiliary registers were displayed**

If the cursor was located in a source text line with access to an array (e.g. myarray[counter] := …), in monitor mode task-internal auxiliary registers were displayed which were of no relevance to the user in this situation.

Now, the same content as in the setup will be displayed. If the value of index variables goes beyond the index limits of the array, the message "index out of range" is displayed.

# **3.5 JetSym crashed when converting the same DOS-SYMPAS project twice**

If a DOS-SYMPAS project was converted and shortly after this the same DOS-SYMPAS project was converted again with the option "Add to existing workspace", JetSym crashed when attempting to convert this project.

Now, a message appears asking the user whether the existing project should be overwritten.

# **3.6 Selecting text through ALT-key and mouse**

When pressing the ALT-key and moving the mouse in a program editor, a rectangular selection is created. There, you can use Ctrl-C, -V, -X. If Del was pressed, JetSym crashed.

This bug has been fixed.

# **3.7 JetSym crashed if bookmarks could not be displayed**

A bookmark was created in line n of a source text file. This source text file is then edited outside Jetsym so that it contains n-x lines.

If JetSym was launched with the workspace of this source text file and if the user doubleclicked this file in file view to open it, JetSym, until now, crashed. Now, bookmarks which cannot be displayed are discarded.

# **3.8 JetSym crashed if it has not been registered**

If JetSym that has not yet been registered is started, first of all the dialog window "License" appears. So far, JetSym crashed when clicking the "Close" button. This bug has been fixed.